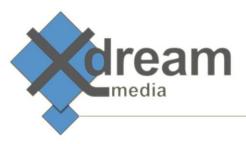

# Harmonic (Rhozet) Carbon Importer PlugIn

## About

This product is intended but not limited to fill gaps in reading video file formats of the "Out of the box" Carbon Coder Application. For instance:

- AVCHD in MXF (and other containers)
- webm (any applicable codec)
- mkv (any applicable codec)

Furthermore it fixes bugs and offers enhancements for the so called file import process within Carbons processing pipeline. For instance:

- correct color space (especially for \*.mov)
- frame accurate for nearly any video file format
- does potentially fix various hang and crash bugs (e.g. caused by internal scaler)
- video preview and in/out points for formats where Carbon doesn't support it (e.g. \*.ts)
- much faster demuxing/decoding for certain formats, e.g. \*.mov
- potentially higher quality for up and downscaling

Last but not least it allows to replace the Quicktime player as \*.mov importer.

## Legal information

This plugIn makes use of ffmpeg. The libraries that are dynamically linked by this dll (RPI Plugin) are licensed within the GPLv2 License. Within this license, it is explicitly allowed to "dynamically link" to such libraries from proprietary software. As we do not make use of any code that comes with ffmpeg or any of its libraries within our dll, it does not underly the GPLv2 or any other open-source License. Users of this RPI plugin are allowed to reverse engineer or debug all deliverables of ffmpeg whilst our plugin makes use of them. Also we will not spare with answers on questions about what individual methods we make use of, if this is of interest for you.

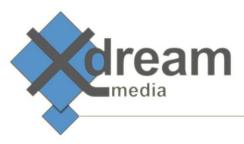

### Installation

#### Do this on each individual node before trying to make use of the Plugin from WFS

- Please download the latest version of this plugIn from the location we've provided to you.
- As you need administrator previledges to successfully install the plugIn please use the right mouse klick and select "Execute as Administrator".
- The installation wizard starts. As first it asks you to select the file formats to be imported by Carbon via this plugIn.

| ( <del>)</del> x | DM Carbon Universal Importer Setup: Install Settings                                                                          | - • •               |
|------------------|----------------------------------------------------------------------------------------------------|---------------------|
|                  |                                                                                                    |                     |
|                  | How do you like the Transcoder to use this plugin                                                                             |                     |
|                  | List of Extensions (ext means no extension)                                                                                   | long ling ling lait |
|                  | Priority (0-15), 0 means the Coder will first try all other Importers that extension, 15 means our importer always goes first | support this        |
|                  | 13                                                                                                    |                     |
|                  |                                                                                                    |                     |
|                  |                                                                                                    |                     |
| Nulls            | oft Install System v3.01                                                                                                    | > Cancel            |

• As next you are asked what options to be installed. Please do not make any change.

| 🕞 XDM Carbon Universal Importer Setup                                                                                  |                 |                                                                                   |  |  |  |
|----------------------------------------------------------------------------------------------------|-----------------|-----------------------------------------------------------------------------------|--|--|--|
| Choose Components<br>Choose which features of XDM Carbon Universal Importer you want to install.                       |                 |                                                                                   |  |  |  |
| Check the components you want to install and uncheck the components you don't want to install. Click Next to continue. |                 |                                                                                   |  |  |  |
| Select components to install:                                                                                          | Mandatory Files | Description<br>Position your mouse<br>over a component to<br>see its description, |  |  |  |
| Space required: 260.4MB                                                                                                |                 |                                                                                   |  |  |  |
| Nullsoft Install System v3.01                                                                                          | < <u>B</u> ack  | Next > Cancel                                                                     |  |  |  |

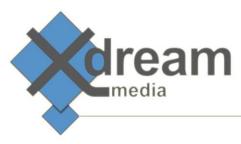

• Within the last installer dialogue you can select the location the plugIn files to be installed to.

| 🕞 XDM Carbon Universal Importer Setup                                                                                                    |        |
|----------------------------------------------------------------------------------------------------|--------|
| Choose Install Location<br>Choose the folder in which to install XDM Carbon Universal Importer.                                                                        |        |
| Setup will install XDM Carbon Universal Importer in the following folder. To in<br>folder, click Browse and select another folder. Click Install to start the installa |        |
| Destination Folder C: Program Files (x86)\XDM Carbon Universal Importer E                                                                                              | Browse |
| Space required: 260.4MB<br>Space available: 10.3GB                                                                                                    |        |
| Nullsoft Install System v3.01                                                                                                    | Cancel |

• After clicking the "Install" button your are asked to stop the "Nexus" service. Other wise the Carbon transcoding service blocks files to be written into the plugin folder. The installation would fail.

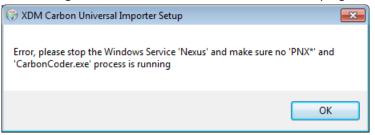

• As next the installer writes the plugIn's files to the installation location.

| 🕞 XDM Carbon Universal Importer Setup                                             |        |
|-----------------------------------------------------------------------------------|--------|
| Installing<br>Please wait while XDM Carbon Universal Importer is being installed. | ()     |
| Extract: icudtl.dat                                                               |        |
| Show details                                                                      |        |
|                                                                                   |        |
|                                                                                   |        |
|                                                                                   |        |
| Nullsoft Install System v3.01                                                     | Cancel |

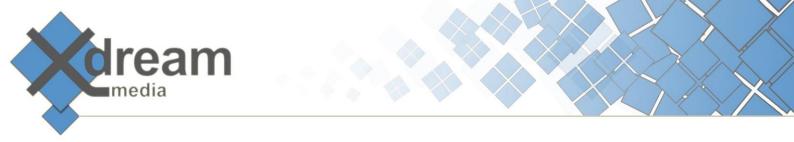

• Afterwards a commandline box shows up. It calls the visual C++ redistributable installer.

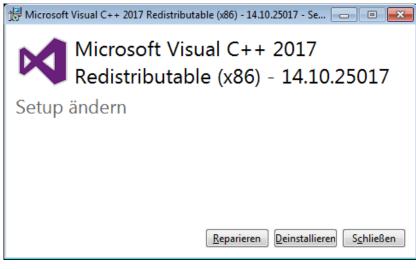

• Towards the end of the installation several registry entries are set by the command line box.

| 🕞 XDM Carbon Universal Importer Setup                      |        |
|------------------------------------------------------------|--------|
| Installation Complete<br>Setup was completed successfully. |        |
| Completed                                                  |        |
| Show <u>d</u> etails                                       |        |
|                                                            |        |
|                                                            |        |
| Nullsoft Install System v3.01                              |        |
| < Back Cose                                                | Cancel |

### Testing

Once the installation has been performed you can start the Carbon desktop application and load a file that was not covered by Carbons original importers earlier or was set to be imported by the importer plugIn. The Nexus service will be started by the desktop application automatically.

The Carbon GUI should show an import result as follows.

|                     | eam<br>lia                 |                                  |                                                    |
|---------------------|----------------------------|----------------------------------|----------------------------------------------------|
|                     | Source List                | Source Parameters                |                                                    |
| Add                 | \\$001C001_161207_         | Video                            |                                                    |
| 200                 | Duration:00:00:12:06       | Select Video Stre.               | Original Video                                     |
|                     | 1920x1080, 24.00fps, 294f. | Video                            |                                                    |
| <u>R</u> emove      |                            | Importer C                       | x-dream-media universal importer module            |
|                     |                            | Duration (27Mhz)                 | 330750000                                          |
| Re <u>m</u> ove All |                            | Duration SMPTE                   | 00:00:12:06                                        |
|                     |                            | Start Offset (27M.               |                                                    |
| Advanced            |                            | Frame Size                       | 1920 x 1080                                        |
|                     |                            | Aspect Ratio                     | Aspect Area: [1920 x 1080] Video Aspect: [16 x 9]  |
| Add Capture         |                            | Frame Duration (                 | 1125000                                            |
| Add <u>C</u> apture |                            | Frame Mode                       | PROGRESSIVE                                        |
| Stitch —            |                            | Color Format                     | Y Cb Cr                                            |
| Duration:           |                            | Audio                            |                                                    |
|                     |                            | Duration (27Mhz)                 | 330750000                                          |
|                     |                            | Start Offset (27M<br>Sample Rate | 48000                                              |
|                     |                            | Sample Bits Origi                | 24                                                 |
|                     |                            | Internal Sample                  |                                                    |
| +                   |                            | Channels                         | 2                                                  |
|                     |                            | Audio                            |                                                    |
|                     |                            | Select Audio Stre.               | . Original Audio                                   |
|                     |                            | Audio Stream So                  | C:\Users\SPfuetze\Desktop\S001C001_161207_R6ZJ.mov |
|                     |                            |                                  |                                                    |

### Settings

Beside the color space format and the "alternative audio" there are currently no additional parameters available to be set when using the importer plugIn.

## WFS Deployment

- 1. In a WFS or Carbon Server environment, you need to install the plugIn on all farm machines incl. the farm manager.
- 2. Don't forget to restart the Nexus Service on all machines where the plugIn was deployed.

### Version

Version 1.0

DEMO Limitation: logo burn in

Copyright © 2017 x-dream-media GmbH